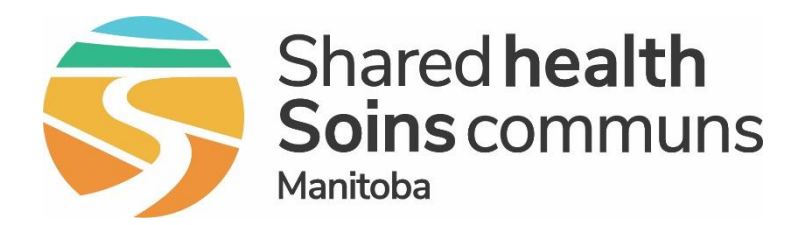

# Welcome to Manitoba's Public Health Information Management System **PHIMS**

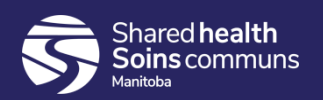

# Agenda

- Part 1
	- **EXECUTE: 1** Introduction to PHIMS
	- **Privacy and Security**
	- PHIMS data
		- Interfaces
	- PHIMS Support
- Part 2
	- **PHIMS Navigation Key Concepts**
- Part 3
	- **PHIMS Quick Reference Cards (QRC's)**

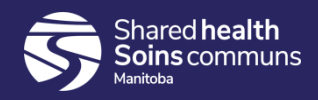

# What's in PHIMS

The Public Health Information Management System (PHIMS) is a secure, integrated, web-based electronic public health record for public health practitioners to manage:

- immunizations
- vaccine inventory
- communicable disease investigations
- The Manitoba Health Surveillance Unit enters positive lab reports for reportable communicable diseases (vaccine-preventable, sexually-transmitted, blood-borne, tick-borne), except West Nile Virus, Tuberculosis and animal exposures.
- The Manitoba Health Surveillance Unit also enters clinical cases and investigation forms received for sexually transmitted, blood-borne and tick-borne diseases.

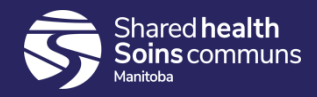

# PHIMS in Manitoba

PHIMS is used in Manitoba by:

- Regional Health Authorities
- Manitoba Health
- Nursing Stations
- Community Health Centres

#### Implementation Dates in Manitoba

Immunization & Inventory

• 2014-2015

Communicable Disease Investigations

- Manitoba Health Surveillance Unit: September 2017
- Regional public health offices **Outbreak**
- 2021

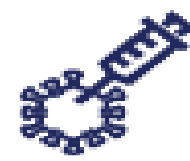

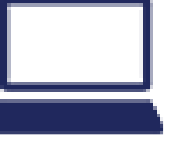

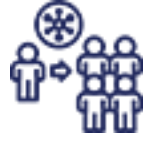

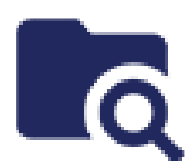

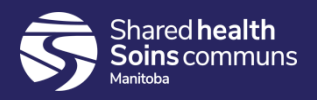

#### Privacy and Security

- All PHIMS users are required to safeguard privacy by protecting data in PHIMS in accordance with The Personal Health Information Act (PHIA) and The Freedom of Information and Protection of Privacy Act (FIPPA).
- Users must agree to the **PHIMS Terms of Use**
- When your access is granted, you are an "Authorized User" with one or more roles assigned to you.
- Each user role has specific permissions that determine access to PHIMS data.
- Manitoba Health has the ability to audit and track use in PHIMS.

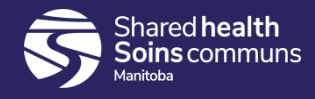

# Privacy Topics

- Authorized use of PHIMS
- Un-Authorized use of PHIMS
- PHIA Reminder
- Audits of User Activity
- Passwords
- Lock your screen

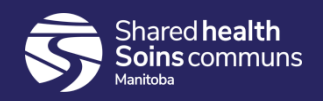

# Authorized Use of PHIMS

Authorized Users can use PHIMS:

- to provide Health Care or for arranging for the provision of health care;
- for administrative responsibilities and duties related to supporting the provision of health care or arranging for the provision of Health Care;
- to generate Standard Reports as prescribed in the Report User Guides;
- to analyze surveillance data to inform timely public health action and response, and
- to fulfill responsibilities and duties under The Public Health Act

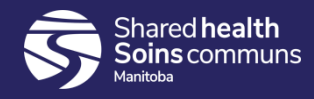

# Un-Authorized Use of PHIMS

Authorized Users must not use PHIMS to:

- access information out of curiosity or for personal use
- look at their own electronic record
- look at the electronic record of a friend, colleague, relative, family member or any other individual unless:
	- $\blacksquare$  the Authorized User is in a health care services provider relationship with them and;
	- The information is required to perform employment duties or contractual obligations

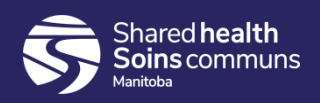

# PHIA Reminder: Protecting Personal Information

PHIMS Authorized Users are required, by law, to keep confidential all of the Information accessed in PHIMS and to comply with their employer's security policies and procedures.

Manitoba's Personal Health Information Act (PHIA) contains provisions which allow **individuals who willfully look at**  another person's **personal health information** without the appropriate authorization (an unauthorized use of that information) **to be prosecuted**, even if they do not disclose this information to anyone else.

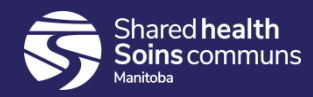

# Audit of User Activity

- Your activity in PHIMS is always tracked and can be audited by Manitoba Health.
- PHIMS creates an audit trail by tracking all pages you visit and all activities, such as searches, adding information or viewing a client file, that you do while logged in.
- Audit records can be reviewed by your supervisor to confirm your use of PHIMS has only been for approved purposes
- Privacy breaches will be managed per your employer's security policies and procedures.

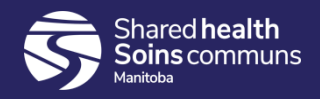

## User ID and Password

- All actions taken in PHIMS under your user ID and password are deemed to have been taken by you
- To help prevent others from accessing PHIMS using your user ID and password:
	- Do not disclose you User ID and password to anyone else
	- Do not allow the computer's browser to remember your PHIMS username and password
	- **Lock your screen when you step away from your desk**
	- **EXTERNAL Always log out of PHIMS as soon as you have completed** each session to prevent others from accessing PHIMS using your User ID and password.

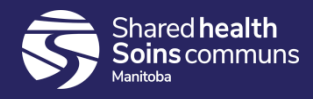

# Training for PHIMS Users

- Training takes place in a training environment using "fake" clients and training data.
	- Learners can become familiar with PHIMS without accessing "real" personal health information.
- Coaching and support may take place in the live Production environment as long as the client information is accessed appropriately
	- For example, a Trainer might use a client's scheduled clinic visit to coach a new user. Together they might preview a client's immunization history and document the immunization given.

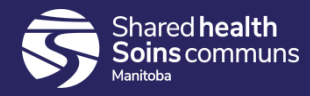

# Information and Data in PHIMS

- Client information from Client Registry
	- Client Demographic information (name, address, date of birth, gender, PHIN, Family number) will reflect what is on the client's Manitoba Health Card
- Immunization data
	- Records from the Manitoba Immunization Monitoring System (MIMS) were loaded into PHIMS
	- Physician billing for vaccine tariff codes
	- Pharmacies (DPIN)
	- Entered by PHIMS users
- Lab data
	- PH reportable results from Cadham lab, COVID specific results from Dynacare and DSM labs
	- Lab Robotic Solution (automate lab and communicable disease investigation (CDI) processing
	- Canadian Blood Services (CBS) results (Rh negative)

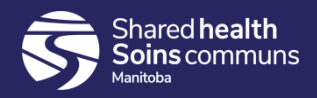

# PHIMS Interfaces & Integration

The following interfaces and integration keep PHIMS up-to-date

#### Inbound:

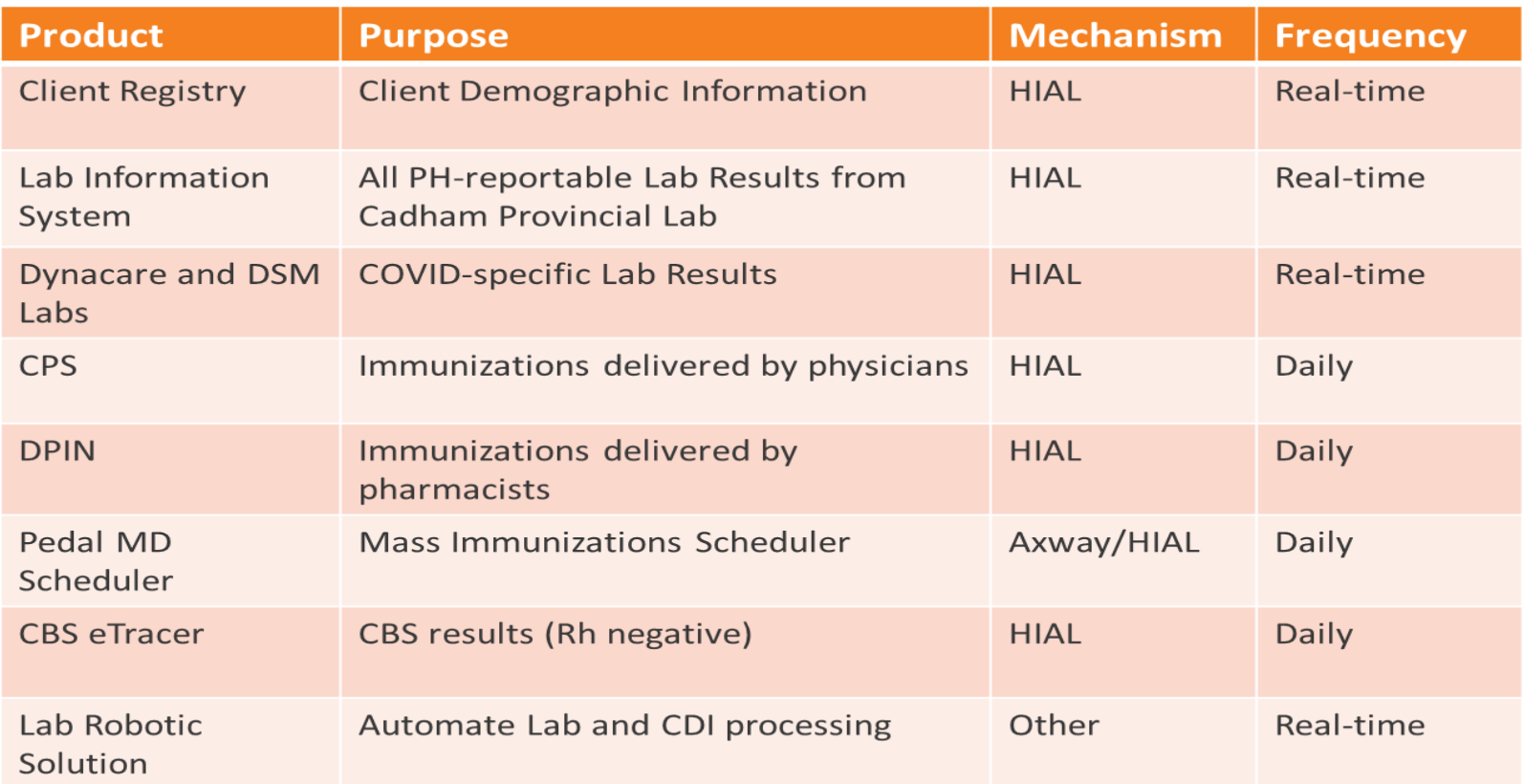

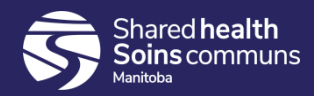

# PHIMS Interfaces & Integration

Outbound:

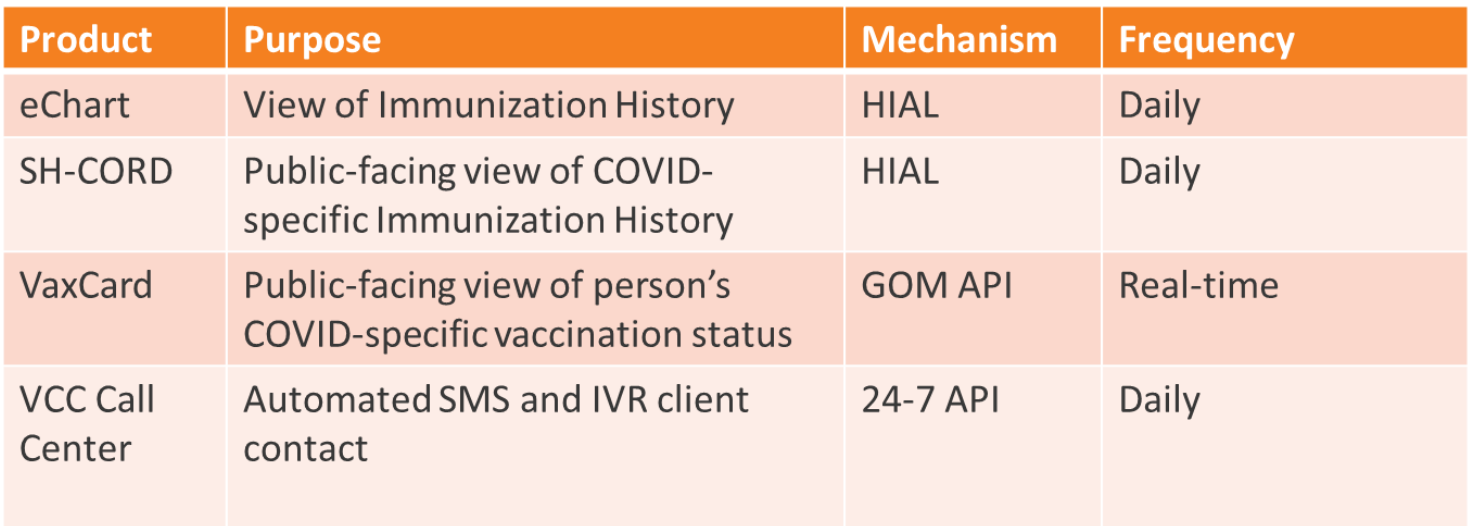

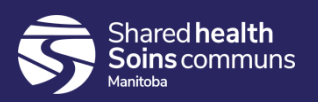

# PHIMS Support

• **PHIMS Peer Supporter** (within your region):

 $\triangleright$  Your first line of inquiry

#### • **PHIMS Operational Support Team** (Digital Health):

- $\triangleright$  Log a Service Desk ticket for immediate issues
- **PHIMS Operations Committee:** 
	- ➢ On-going decision-making group includes senior management from all RHAs, Manitoba Health and FNIH.

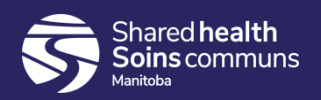

# Shared Health – Soins Communs Service Desk

Phone:

- Winnipeg: 204-945-8500
- Manitoba: 1-866-999-9698

Email:

• [servicedesk@sharedhealthmb.ca](mailto:Servicedesk@sharedhealthmb.ca)

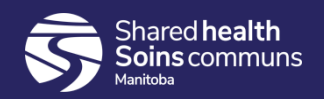

# PHIMS Navigation Key Concepts

- Navigation Panes
- Recent work
- Hyperlinks
- Showing and hiding information using the chevrons
- Fields
- Hover
- Embedded finds
- Factory Table
- Set in Context
- Panorama Quirks
	- Back button
	- Save
	- Timeout
	- Type ahead

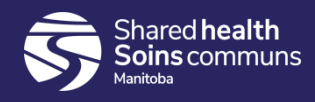

#### Navigation Panes

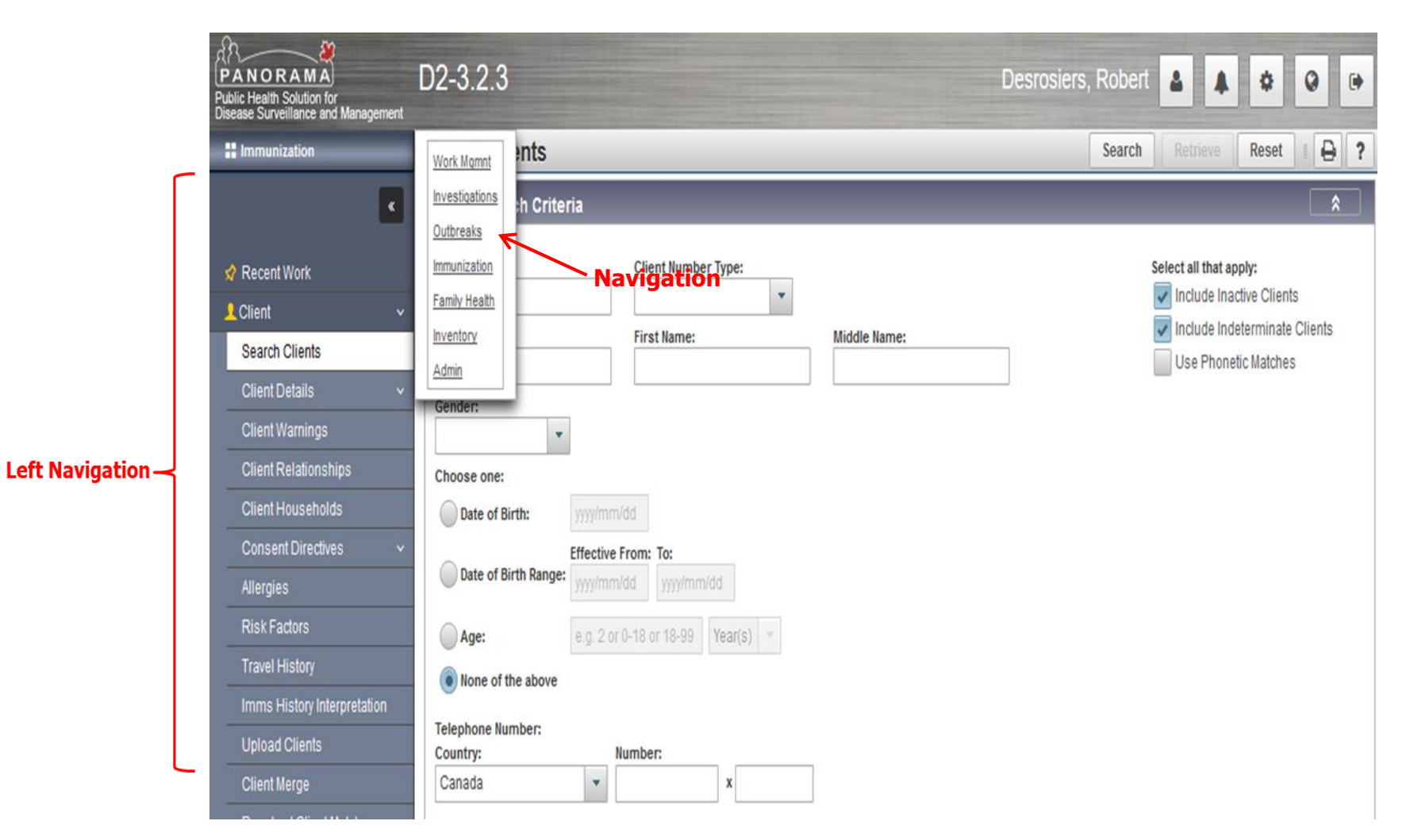

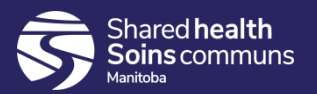

#### Recent Work

- Displays hyperlinks to client records for the last 10 client files that you worked on.
- May link you to the client profile (demographic information) or to a specific page you worked on.

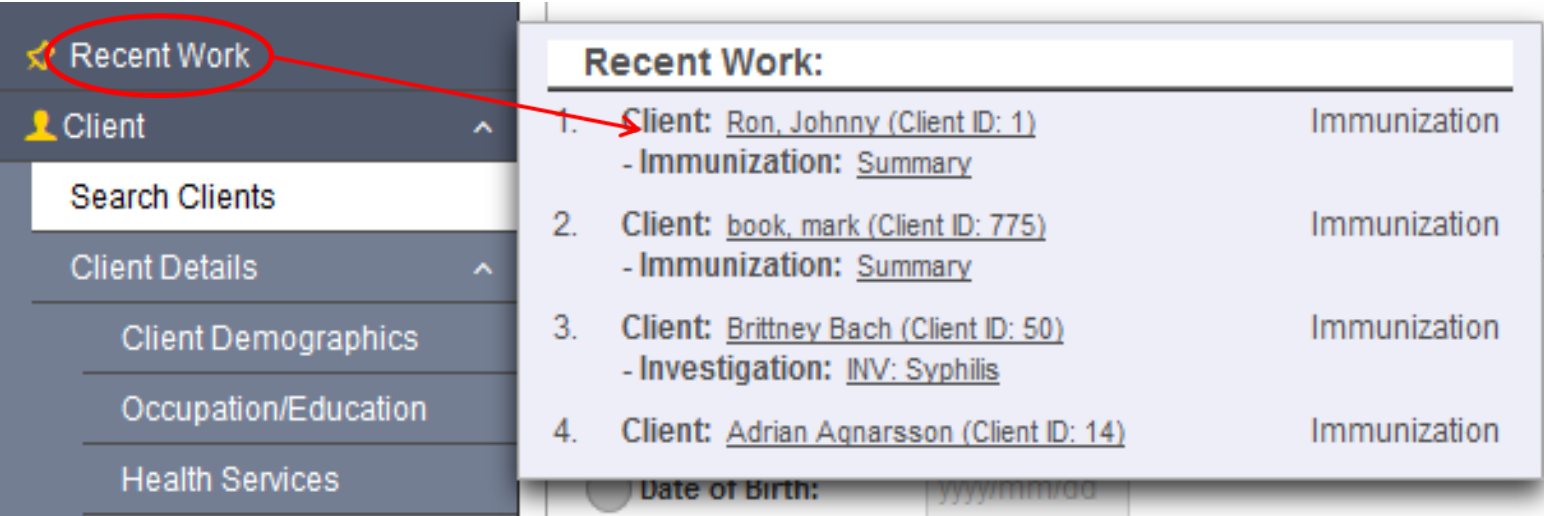

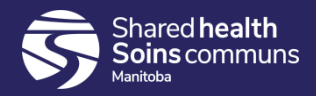

# **Hyperlinks**

- Blue / black underlined numbers or words
- Available throughout the application  $\bullet$
- Click the hyperlink to navigate to a new page  $\bullet$ 
	- Click the Client: Client Name (Client ID  $\# \# \#$ ) in the Recent Work navigate to the View Client page
	- Click Immunization: Summary in the Recent Work to navigate to the client's Immunization Profile (Client Immunization View/Add page)
	- Click the numeric Investigation ID  $\# \# \# \#$  to navigate the user to the Investigation Summary page

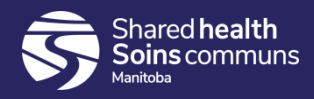

## Show and Hide

The Show Option indicates there is more detail to be displayed  $\bullet$ 

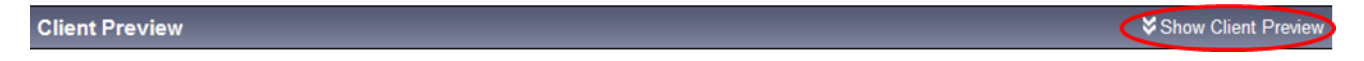

- When the detail is being displayed, the Hide Option indicates that  $\bullet$ the section can be closed.
- Useful to reduce the amount of information displayed on the screen.  $\bullet$

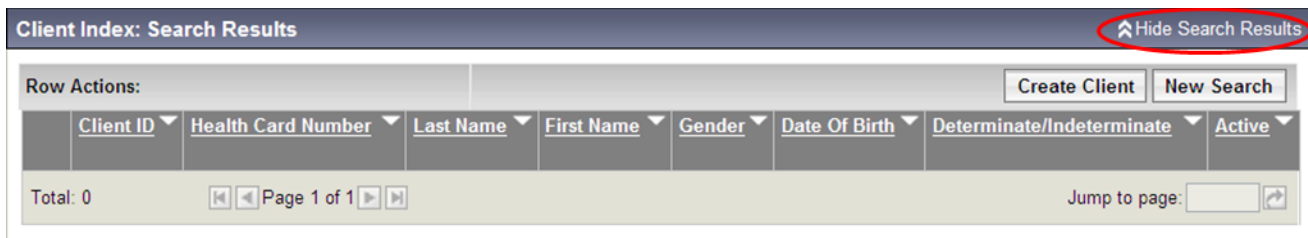

- **Contains Data**  $\bullet$ 
	- Indicates that the section has information, even though the  $\mathcal{C}^{\mathcal{A}}$ details are hidden from view

**Basic Search Criteria** Contains Data ☆ Hide Basic Search Criteria

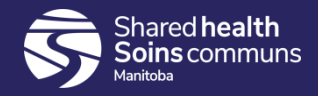

#### Fields

- Type Ahead Fields
	- **As text is typed the data is searched a character at a time**

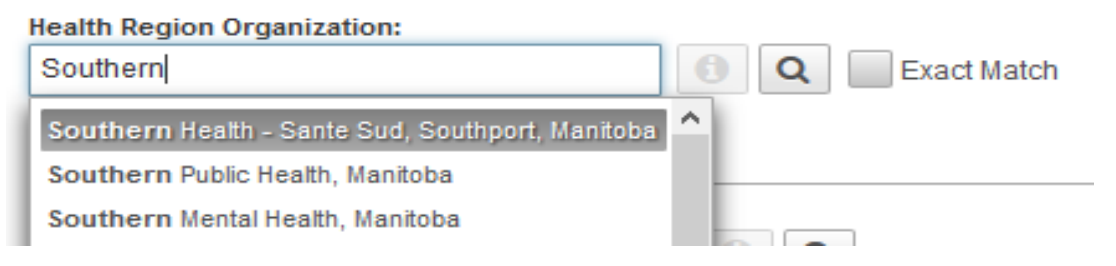

- Text Fields
	- As text is typed no data is displayed to select from

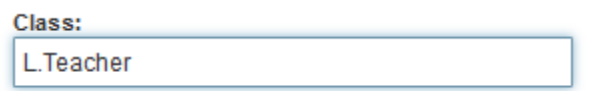

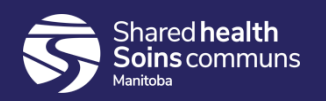

#### Hover

• Hover over an incompletely displayed value to see the complete value

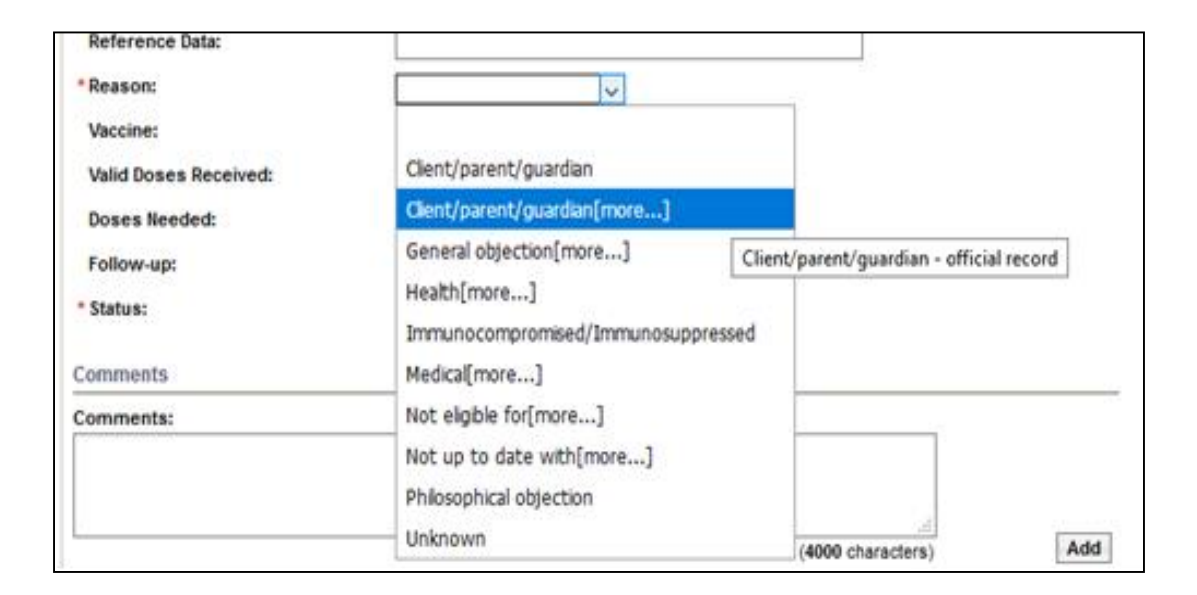

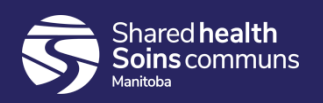

#### Embedded Find

• "Find" features that are available throughout the PHIMS application

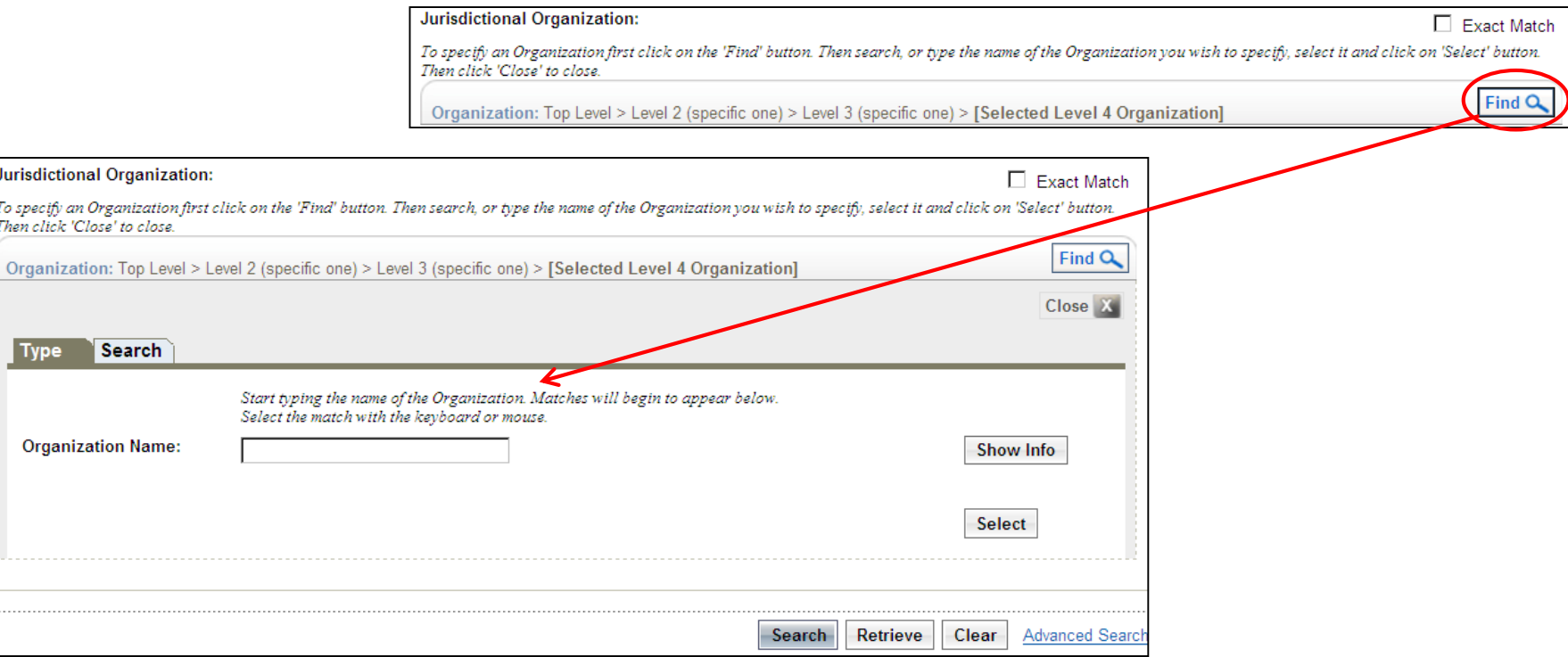

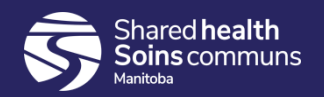

## Factory Tables

- Might contain no details or several records of details on that item Options:
- Add new details to the table using the section just above the table
- **OR** select the radio button on the left and update details that are already in the table.
- Some (but not all) tables will have an option to delete information

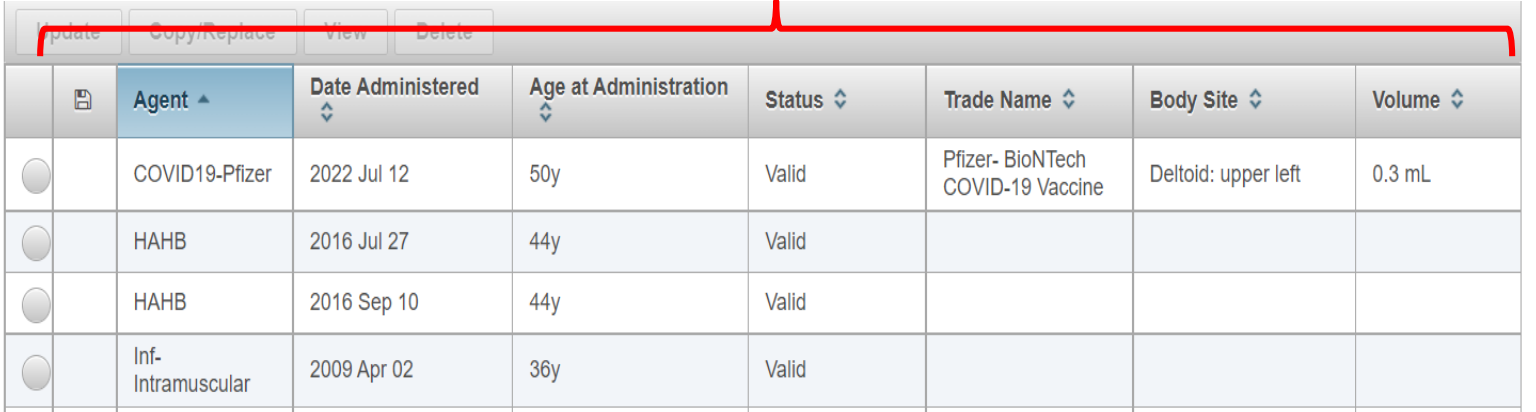

#### **Factory Table**

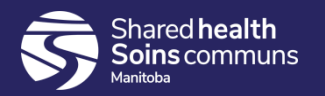

### Set in Context

#### • Set in Context

- **Example 1** Identifying the Client that is to be worked on
- **Places the client into "context" so several** updates can be made for that client at one time

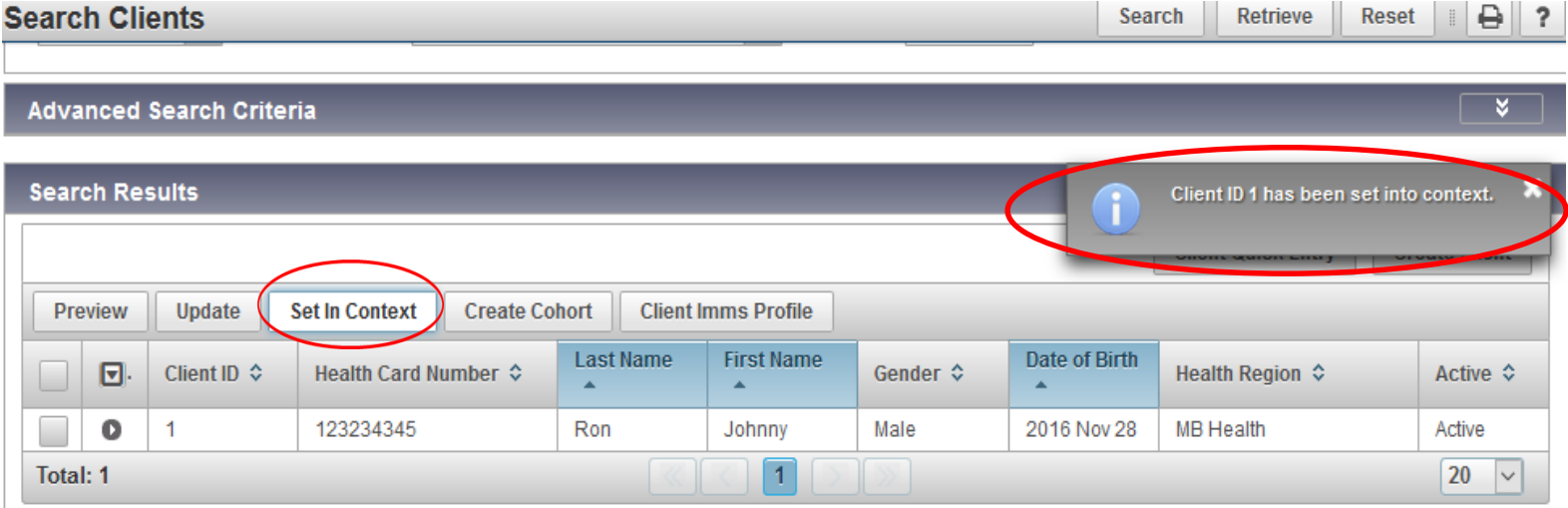

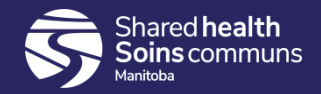

# PHIMS Quirks

#### $\times$  Do not use the back button

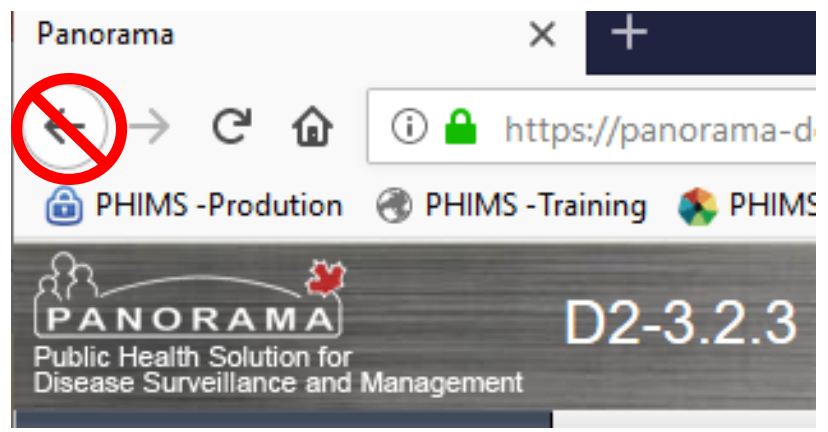

#### $\checkmark$  Use the save button

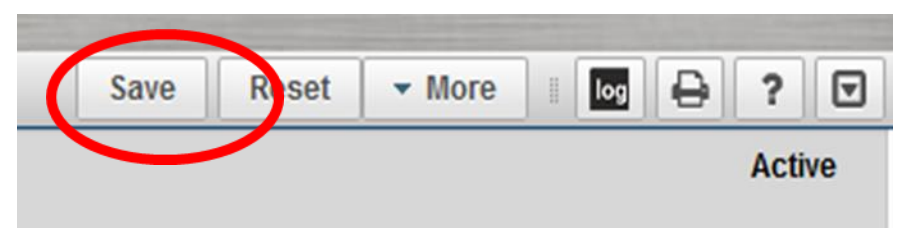

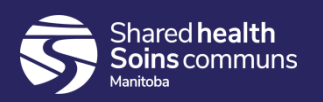

# PHIMS Quirks

#### • Timeout:

- PHIMS will timeout after **30** minutes. Remember to save your work often.
- Type ahead fields and selecting from drop list:
	- **PHIMS will try to match your entry with data** from the list. Make sure you double click on the entry to select it. Sometimes this feature is finicky.

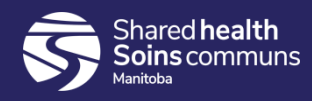

# PHIMS Quick Reference Cards

- What are Quick Reference Cards?
- Why Quick Reference Cards?
- How to use Quick Reference Cards

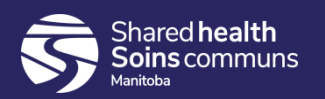

# What are Quick Reference Cards? (QRC)

- QRCs are brief and aim to provide all instructions for a specific PHIMS activity on one page
- Best Practice advice and tips are included in the *Points to Remember* page
- Based on their functional area:
	- Getting Started Client Records
	- **Immunizations**
	- AEFI
	- **Forecaster** 
		- 1. Individual Immunizations
		- 2. Mass Immunizations
		- 3. Upload Clients

**Inventory** 

Reports (User Guides & QRCs)

**Investigations** 

- Cohort
- Upload Clients

MOH Log

**Outbreaks** 

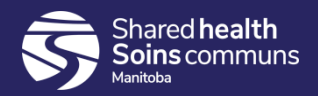

# Why Quick Reference Cards?

- There are many buttons and fields on the various screens that are not required for the function you are doing.
- The QRCs cover an efficient, "tried and true" process for the activity you need to complete.

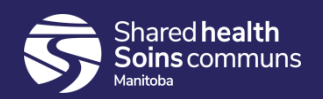

# How to Read the QRCs

- Start in the upper left-hand corner
- Follow the arrows
- Note the different shapes and their meanings:

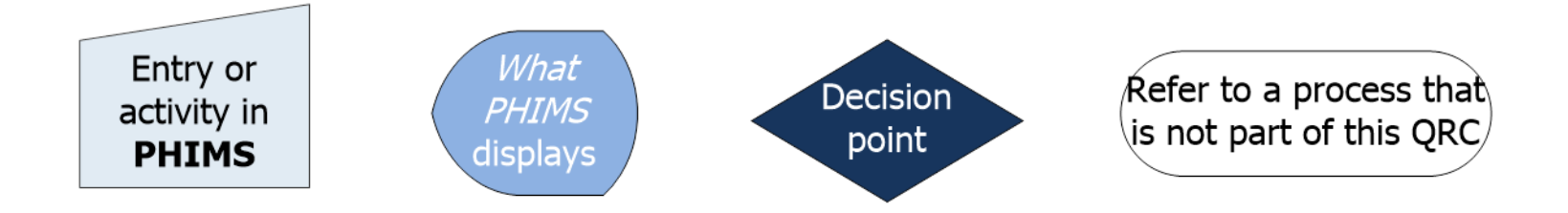

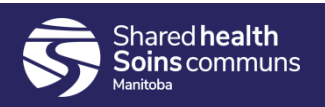

#### Questions?

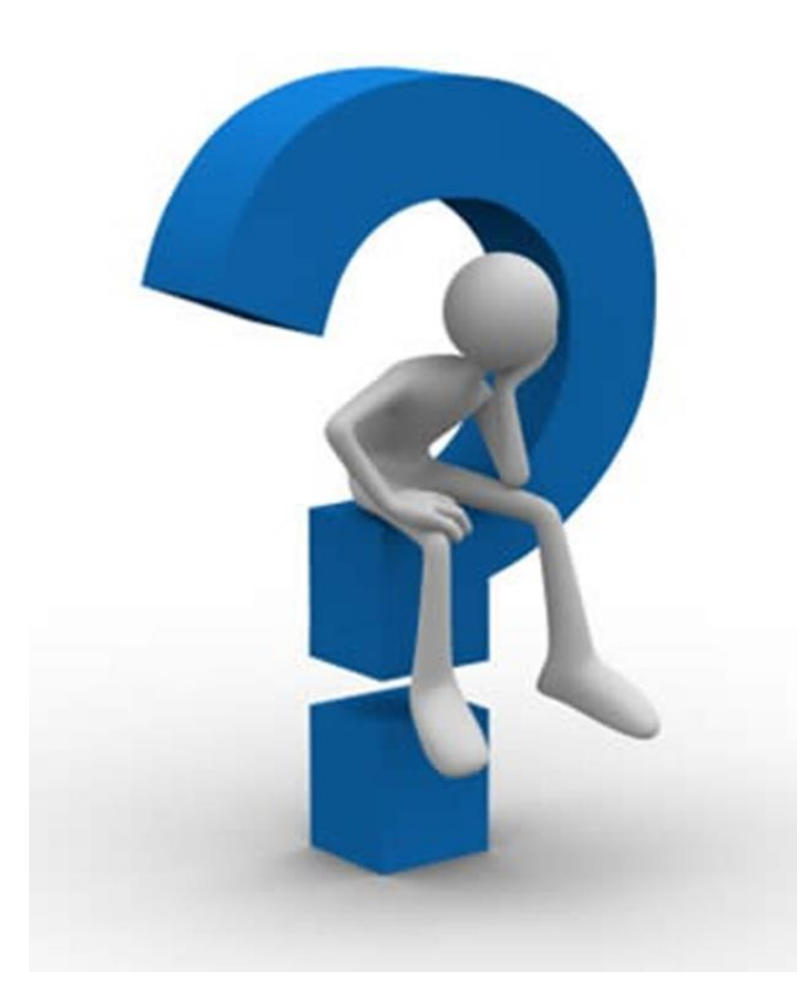

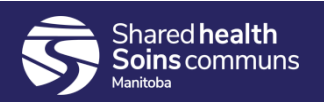